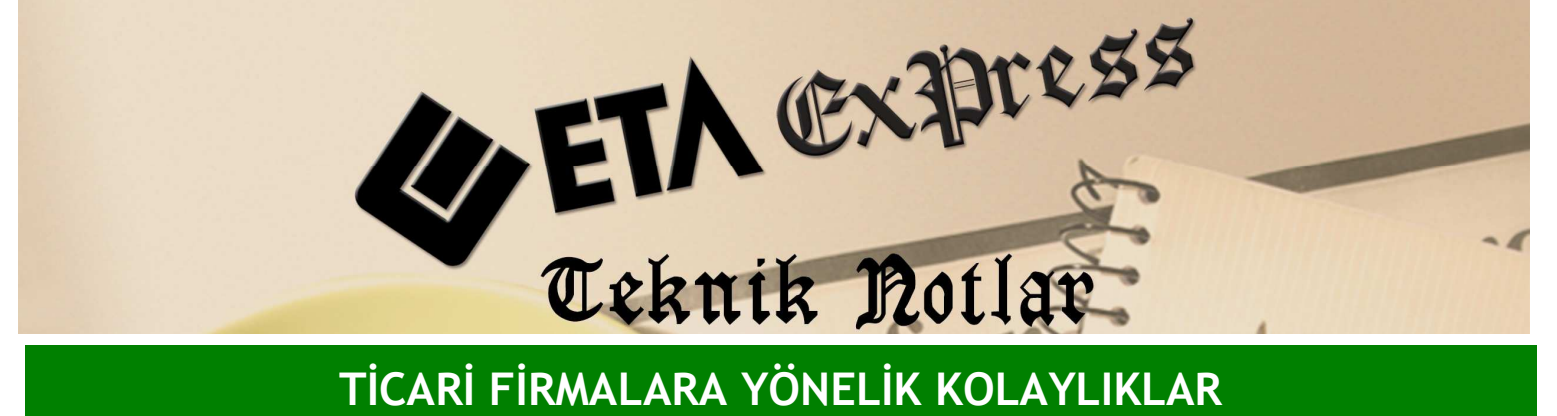

Đ**lgili Versiyon/lar :** ETA:SQL, ETA:V.8-SQL Đ**lgili Modül/ler :** Genel

## HIZLI ULAŞIM MENÜSÜNÜ KENDİNİZ OLUŞTURUN

Program içerisinde sık kullandığınız bölümleri tanımlayarak bunları istediğiniz zaman kolaylıkla kullanabilirsiniz.

Örneğin sürekli olarak cari ekstreye ihtiyacınız olabilir. Bunun için ilk önce Cari modülüne gitmeniz ardından Raporlar sonra Hareket Raporları sonra da Ekstre menüsüne ulaşmanız gerekir.

Kendi menünüzü kolayca oluşturabilirsiniz. Cari modülünde Yardım menüsünün altından Modüle Ait Kısa yol Tanımlarını seçin.

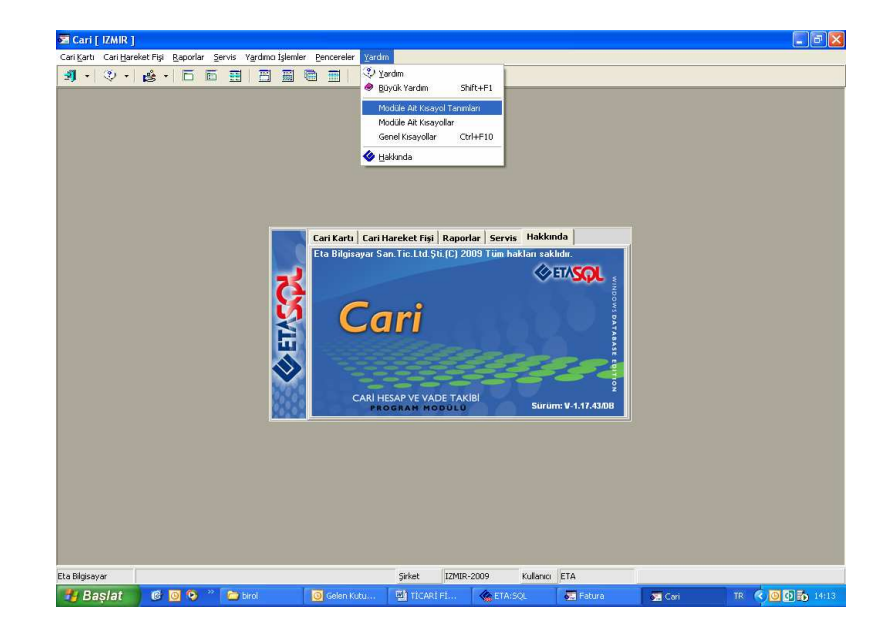

Bu işlemden sonra karşınıza Modüle Ait Kısayol Tanımları penceresi gelir.

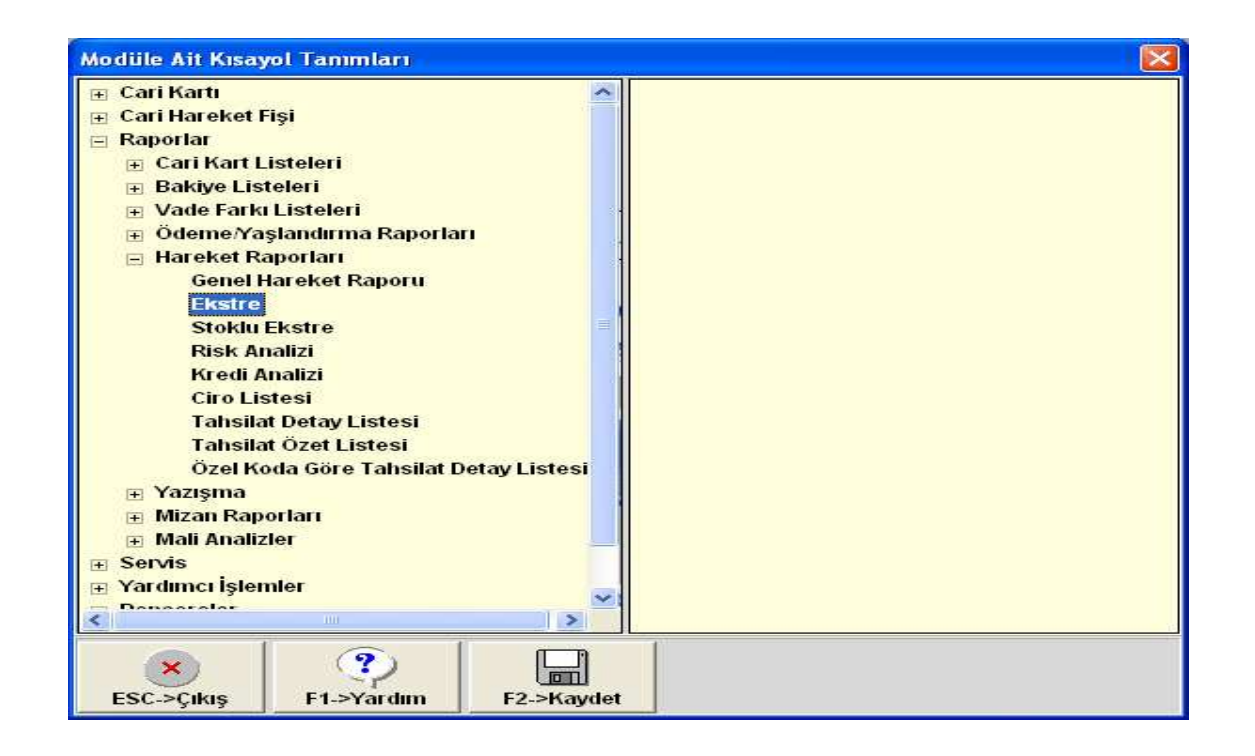

Açılan pencerede kullanmak istediğiniz seçeneğin üzerine çift tıklayarak ekranın sağ tarafına geçirin.

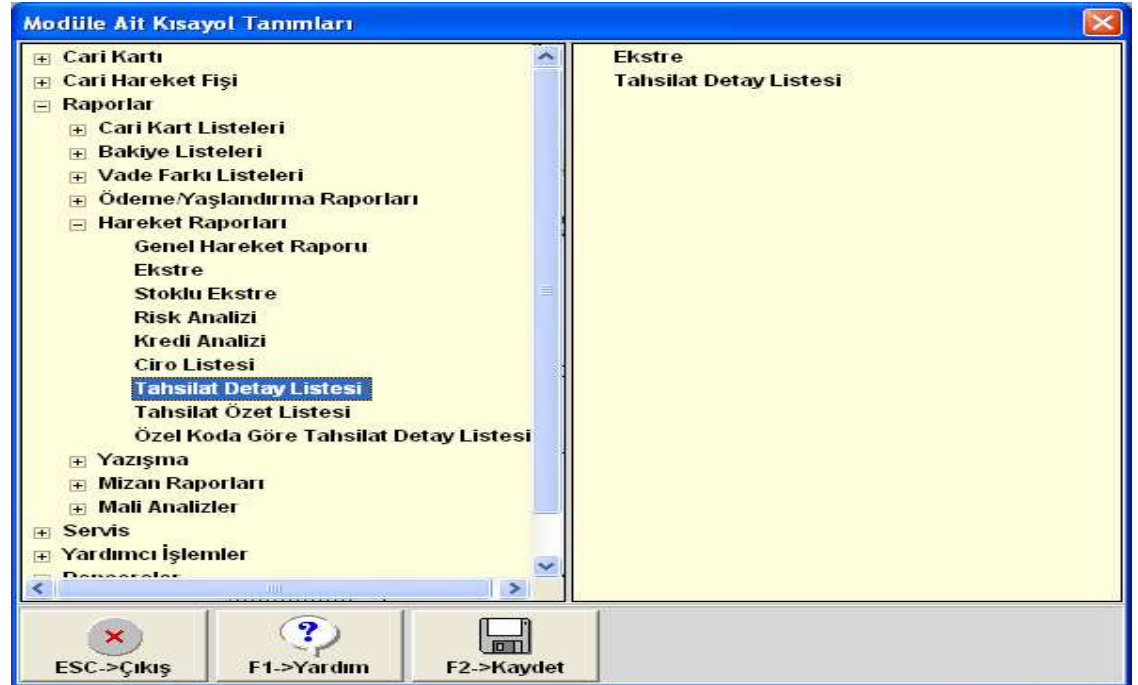

Örneğimizde Ekstre ve Tahsilat Detay listesi sağ tarafa alınmıştır. Daha sonra Bu ekranı **F2**-Kayıt tuşu ile kayıt edin ve bu ekrandan çıkın.

Bu işlemden sonra program içerisinde herhangi bir modüldeyken Ctrl+F10 tuşuna basın. Karşınıza aşağıdaki ekran gelecektir.

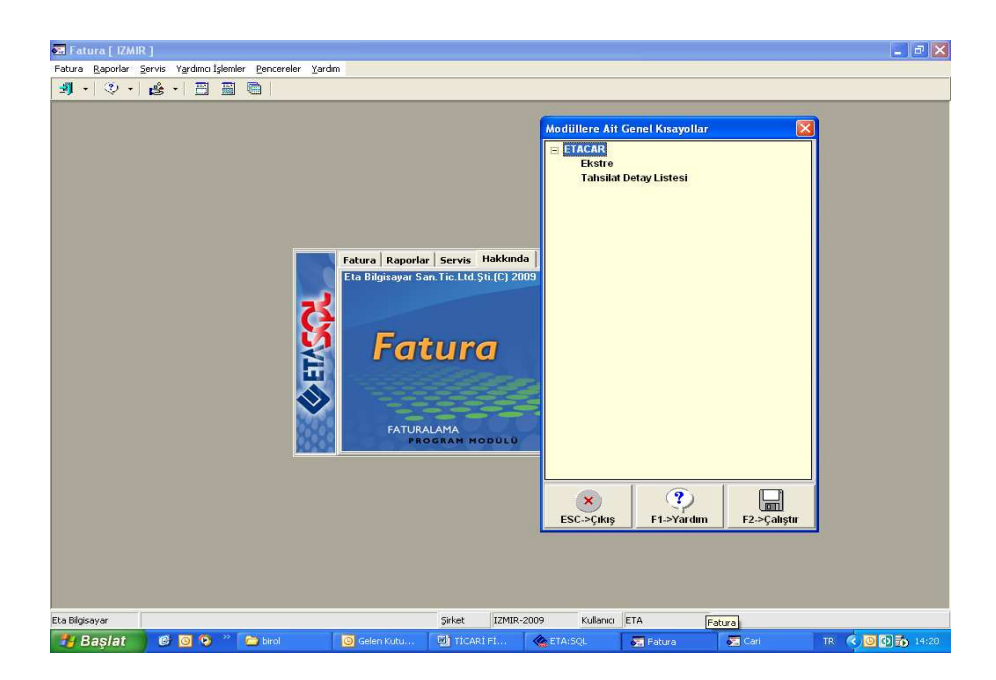

Bu ekrandan da istediğiniz menüyü seçip üzerinde çift tıkladığınız zaman istediğiniz modülün istediğiniz bölümüne hızlı bir şekilde ulaşmış olursunuz.

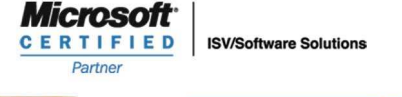

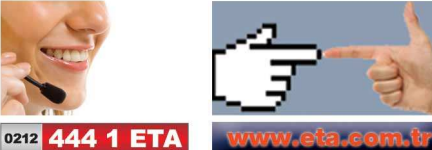